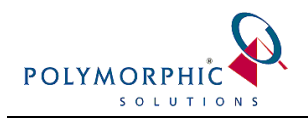

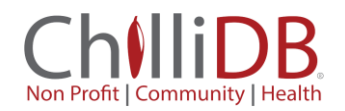

## **Configuring ChilliDB for Paypal Integration**

## **Introduction**

ChilliDB and its family of products utilise payment gateways like PayPal for processing payments in modules such as Membership.

This guide will help you integrate your payment gateway with ChilliDB.

## **Integrating PayPal**

There are two areas of configuration which need to occur to integrate PayPal.

- 1. Obtain your PayPal credentials (a Client Id and Client Secret), through the Developer section of PayPal
- 2. Configure your ChilliDB to use your PayPal credentials

## **Steps**

1. Log into the PayPal system  $-\frac{www.paypal.com}{1}$  $-\frac{www.paypal.com}{1}$  $-\frac{www.paypal.com}{1}$  and scroll down to the bottom of the page and select the Developer Site link.

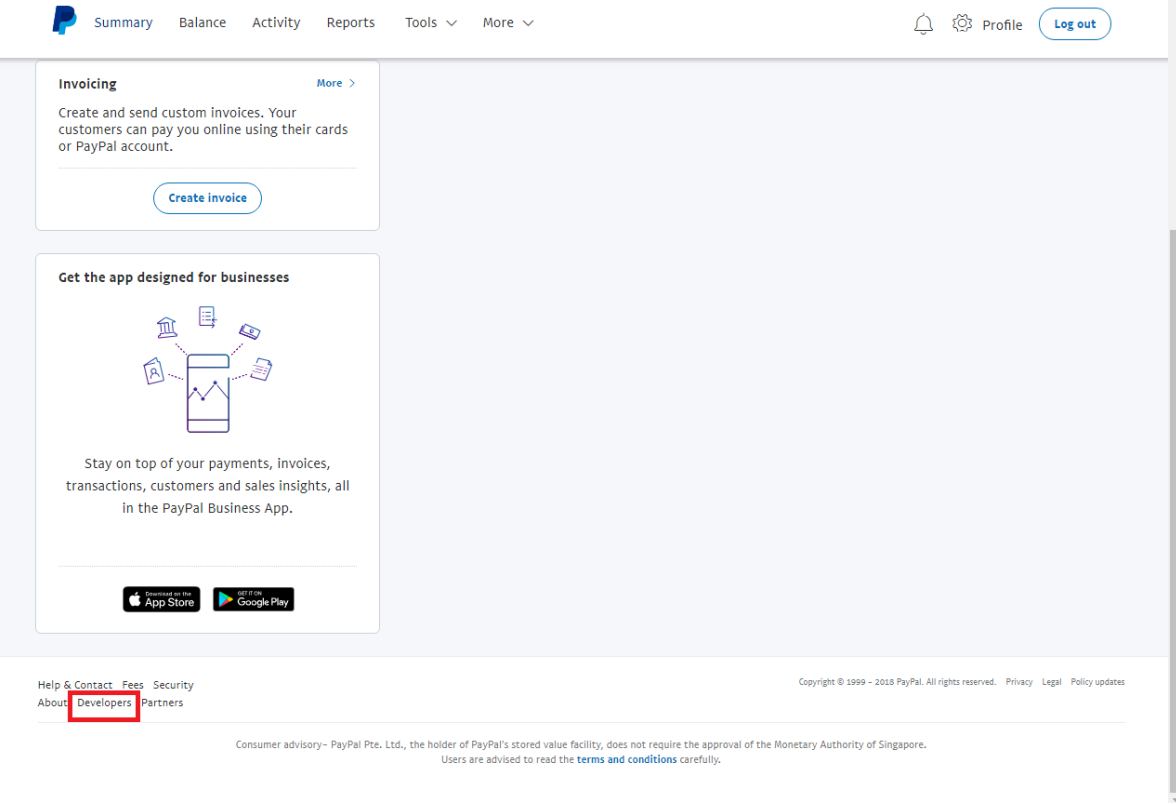

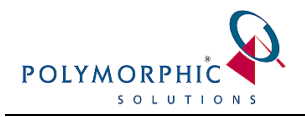

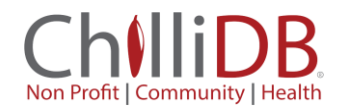

2. Select the Dashboard option from the Developer section of PayPal

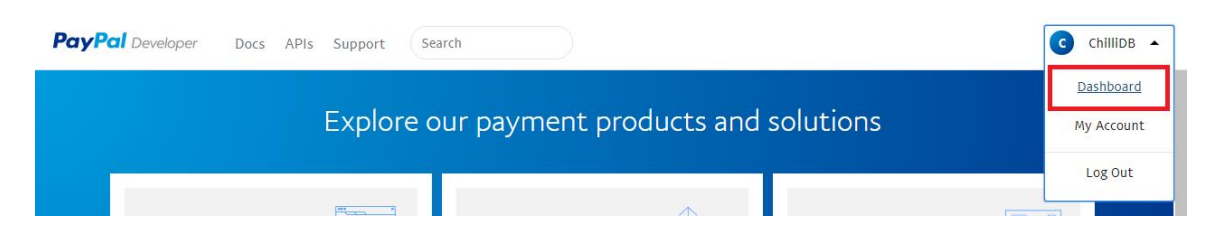

3. Scroll down until you find the create app button and create an App. Apps allow you to segregate your payments when integrating a number of systems.

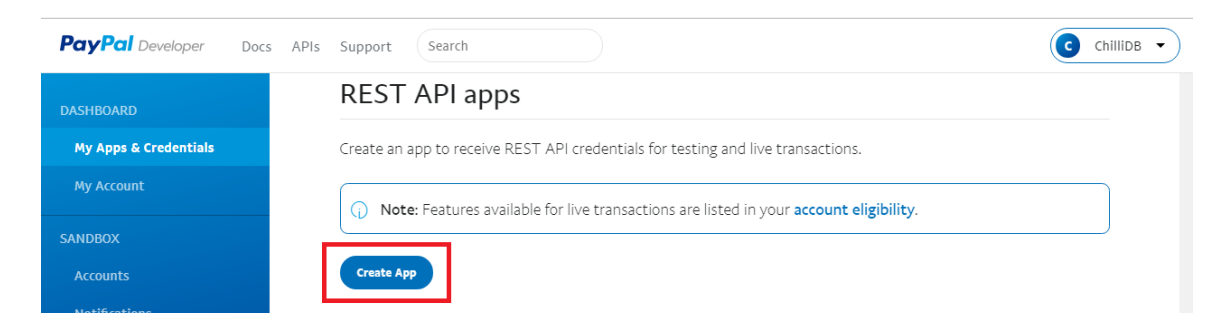

4. Give your App a name, such as ChilliDB. Fill out the rest of the page's fields and select the **Create app** button.

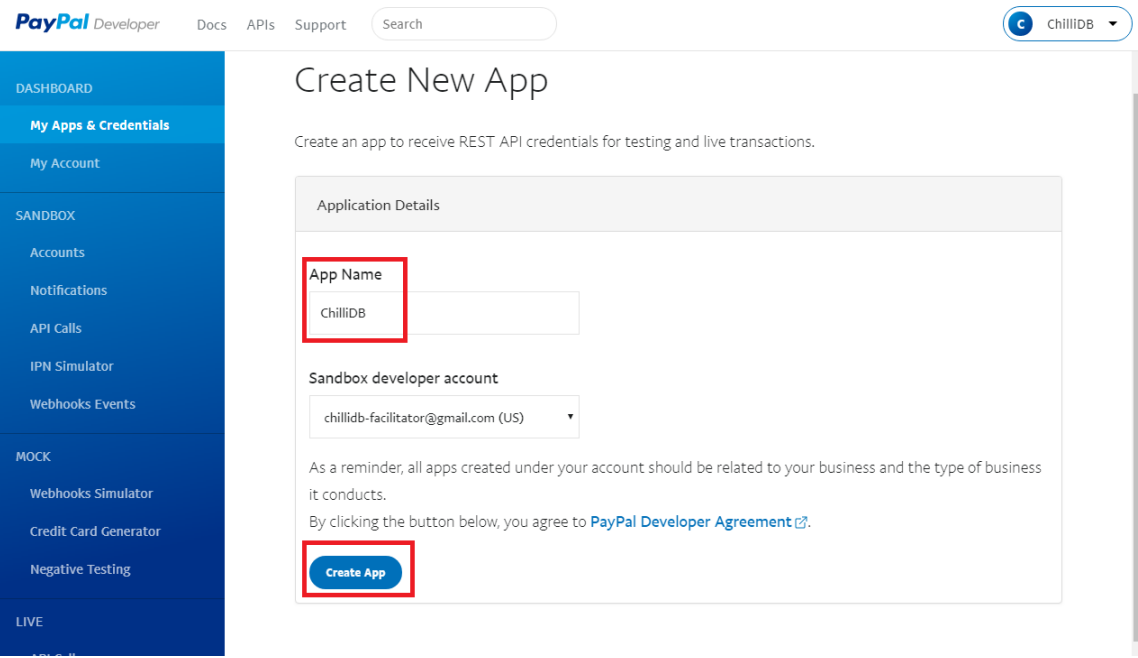

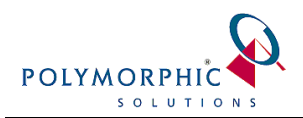

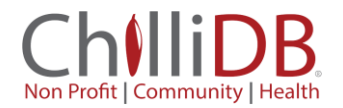

5. Once your App has been created, find your **Live credentials** by clicking the **Live** button**.**

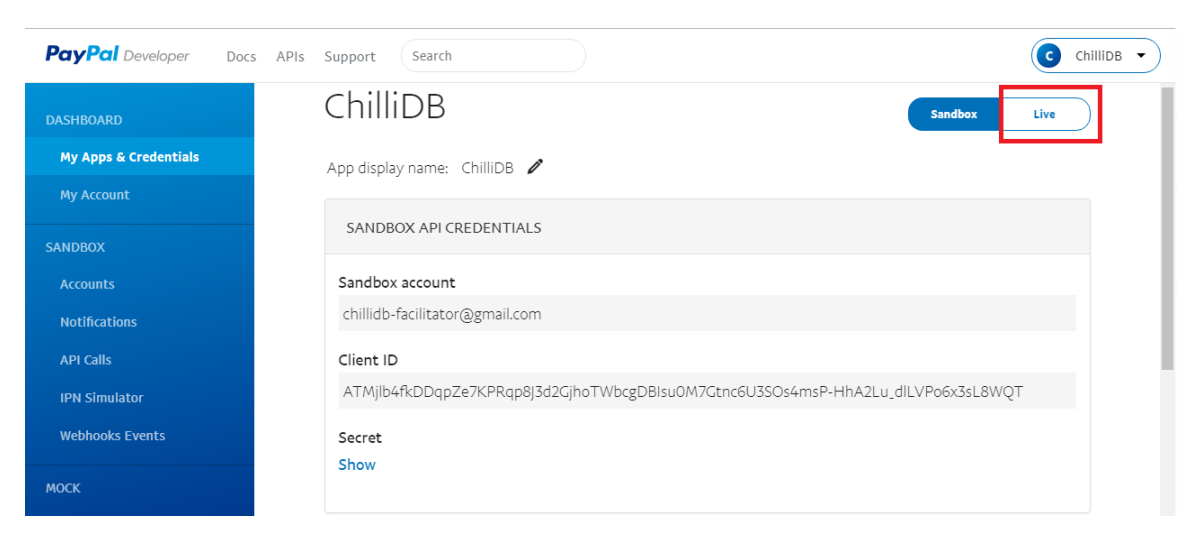

6. In the Live credentials section, you can see two pieces of information which you need to take note of - **Client ID** and **Secret.**

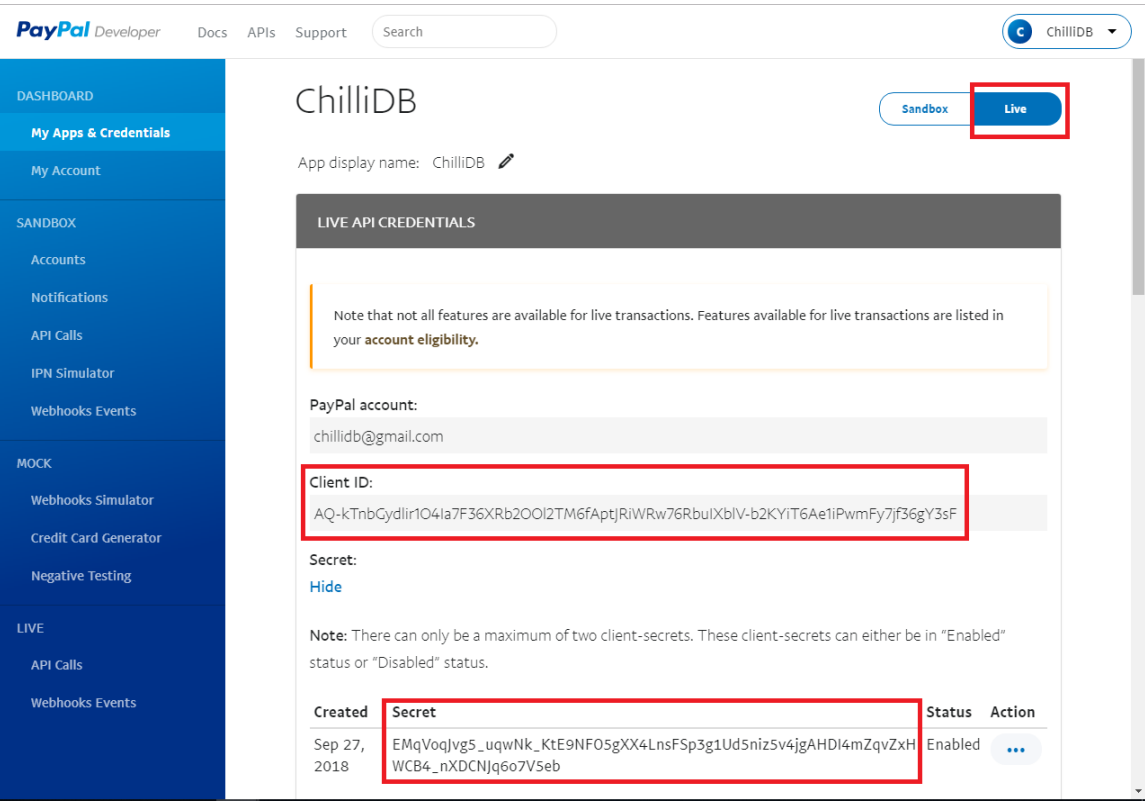

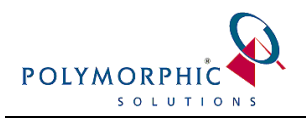

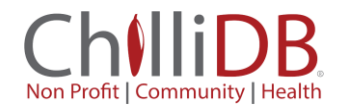

7. Log into ChilliDB and navigate to the **System** menu > **System Management** > **Manage**

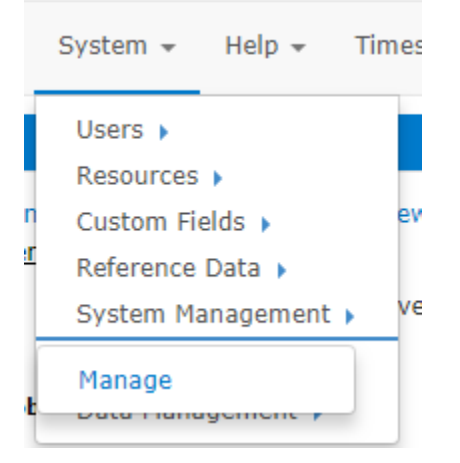

8. Select the **Manage Payment Gateways** icon

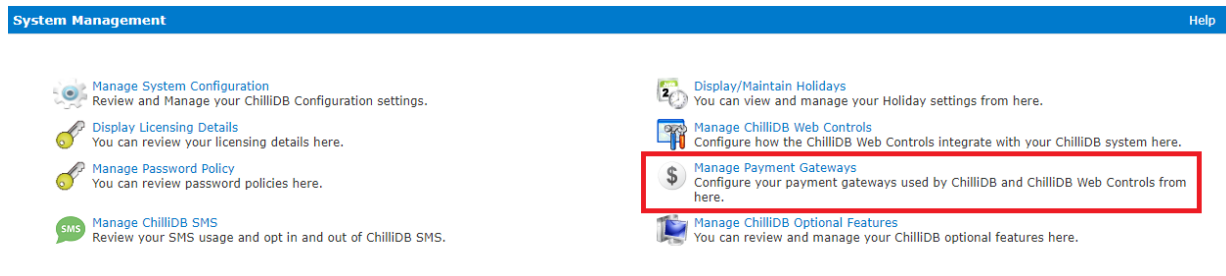

9. Enter your **Client ID** and **Secret** which you obtained from PayPal and select **Save** to save your settings.

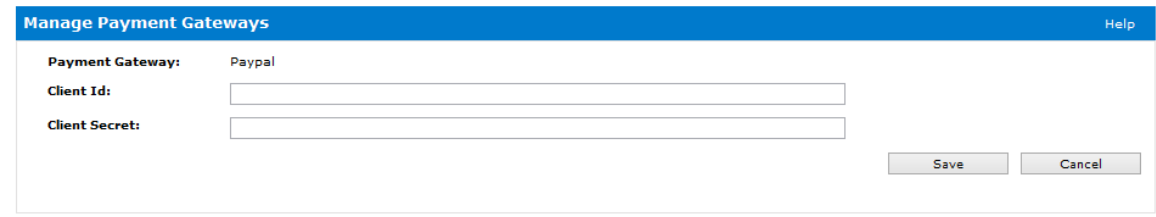